User Manual for NGDRS application

# Uttarakhand User Manual

Version 1.0

Departments of Stamps and Registration, Govt. of Uttarakhand

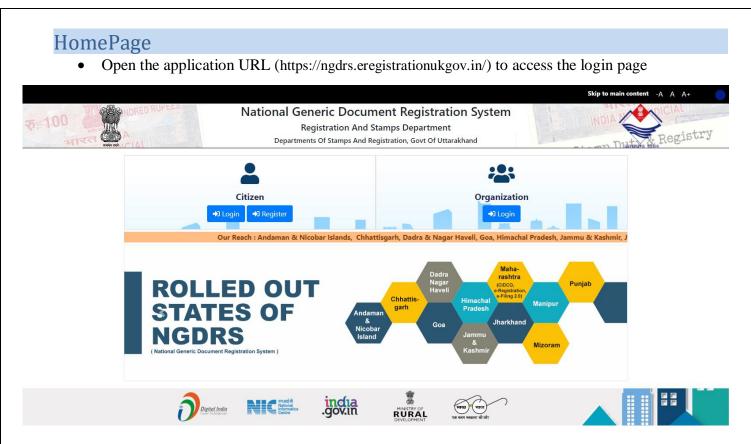

• Click on 'Register' to create new Citizen/ Advocate/ Deed Writer user account.

| Departments Of Stamps<br>And Registration, Govt Of<br>Uttarakhand |                                    | Depart        | al Generic Doc<br>ment of Land R<br>nt of India - Ministry o | lesou      | ent Registration<br>cces     |   |                | nglish 🗸 | A+ A<br>A<br>ATCTIN<br>NDIA NON J | A- A<br>HUNDREU<br>UDICIAL |
|-------------------------------------------------------------------|------------------------------------|---------------|--------------------------------------------------------------|------------|------------------------------|---|----------------|----------|-----------------------------------|----------------------------|
| % Citizen Registration                                            | Citizen Type                       | ● Indian ○ NR |                                                              | Citizen Re | gistration<br>Citizen        |   |                |          |                                   |                            |
|                                                                   | Authorized Person Name*            |               | First Name                                                   |            | Middle Name                  |   | Last Name      |          |                                   |                            |
|                                                                   | Contact Person Address             |               |                                                              |            |                              |   |                |          |                                   |                            |
|                                                                   | Building Name / No. / Floor        |               |                                                              |            | Street/Locality<br>Pin Code  |   |                |          |                                   |                            |
|                                                                   | Select State"                      |               | select                                                       | ~          | - III oode                   |   |                |          |                                   |                            |
|                                                                   | Select District*                   |               | -Select District                                             | *          | Select Tehsil*               |   | Select Taluka- |          |                                   | ~                          |
|                                                                   | Contact Person ID Details          |               |                                                              |            |                              |   |                |          |                                   |                            |
|                                                                   | Email Id<br>Select Id Proof*       |               | Select ID Proof                                              | ~          | Mobile No.*<br>Id Proof No.* |   |                |          |                                   |                            |
|                                                                   | Username & Password                |               |                                                              |            |                              |   |                |          |                                   |                            |
|                                                                   | Username"<br>Password"<br>Captcha" |               |                                                              |            | Confirm Your Password*       | C |                |          |                                   |                            |
|                                                                   | In Case You Forget Your Pa         | assword       |                                                              |            |                              |   |                |          |                                   | _                          |
|                                                                   | Hint Question*                     |               | Select Hint Question                                         | ~          | Your Answer                  |   |                |          |                                   |                            |
|                                                                   |                                    |               |                                                              | ✓ Submit   | * Cancel                     |   |                |          |                                   |                            |
|                                                                   |                                    |               |                                                              |            |                              |   |                |          |                                   |                            |

#### Citizen Login Page

- Click on Citizen Login.
- Enter login username, Enter password.
- Enter CAPTCHA code.
- Click on Get OTP button to get OTP.
- Enter OTP.
- Click on Login.

| NGDRS                                                             |                                                                                                    |                               | English 🗸 | A+    |       | A-    |      |
|-------------------------------------------------------------------|----------------------------------------------------------------------------------------------------|-------------------------------|-----------|-------|-------|-------|------|
| Departments Of Stamps<br>And Registration, Govt Of<br>Uttarakhand | National Generic Document Registration<br>Department of Land Resources<br>Government of India - Ministry of Rural Development | ı System                      |           | INDIA | NON J | UDICI | 1-5- |
| ♣ Citizen Registration                                            | Login Citizen<br>Sign in to start your session.<br>mayuri<br>UHVTIT<br>UHVTIT<br>12345678<br>Login<br>Forgol Password?        | Enter Login<br>CAPTCHA<br>OTP |           | ils,  |       |       |      |

#### New Document Entry

- Click on Data Entry menu.
- Then Click on Document Entry sub menu.
- Click on New Document Entry button to start a new Document entry.

| Data Entry                            |           | सारपामेव जपते     |                                | Document Entry                                                                                  |                                        |                         |                     | New Document Entry                      | itv & Re |
|---------------------------------------|-----------|-------------------|--------------------------------|-------------------------------------------------------------------------------------------------|----------------------------------------|-------------------------|---------------------|-----------------------------------------|----------|
| Document Entry (PD<br>User Management | 3how 10   | ✓ entries         | 5                              | Search:                                                                                         |                                        |                         |                     |                                         |          |
| Valuation                             | Select    | Pre Reg. No.      | Nature of the<br>Document      | Sub Deed/ Document Title                                                                        | Location                               | Status                  | Pre Reg.<br>Summary | Appointment                             | Remark   |
|                                       | Select    | 20220000000124    | 03 - Gift Immovable            | Gift(Immovable)(General-(Residential Plot))                                                     | Dehradun , Dehradun<br>, आमवाला करनपुर | Registration<br>Process | PDF                 | 23-09-2022                              |          |
|                                       | Select    | 20220000000113    | 01 - Sale (Immovable)          | SALE(RESIDENTIAL PLOT)                                                                          | Dehradun , Dehradun<br>, Banjarowala   | Registration<br>Process | PDF                 | 01-09-2022                              |          |
|                                       | Select    | 20220000000111    | 05 - Power of Attorney         | EXECUTED FOR SOLE PURPOSE OF REGISTRATION<br>OF 1 OR MORE DOCUMENTS FOR A SINGLE<br>TRANSACTION |                                        | Data Entry              | PDF                 |                                         |          |
|                                       | Select    | 20220000000108    | 01 - Sale (Immovable)          | SALE (CANTTAREA)                                                                                | Dehradun , Dehradun<br>, Banjarowala   | Data Entry              | PDF                 |                                         |          |
|                                       | Select    | 20220000000105    | 26 -<br>Instrument(Correction) | INSTRUMENT/CORRECTION                                                                           | Dehradun , Dehradun<br>, Banjarowala   | Submitted               | PDF                 | 28-09-2022<br>Reschedule<br>Appointment |          |
|                                       | Showing 1 | to 5 of 5 entries |                                |                                                                                                 |                                        |                         |                     | Previous                                | 1 N      |

#### (A) General Info

- Enter Total No. of Pages (Deed).
- Select Article from dropdown box.
- Select Document Title from dropdown box.
- Select District from dropdown box.
- Select Sub Registrar Office Name from dropdown box.
- Click on Save & Next Button to complete first step.

| Departments Of Stamps<br>And Registration, Govt Of | A - General Information B - Parties | C - Witness D - Fee Calculation | E - Upload Document                                        | F - Pre Registration Summary                             | G - Data Submission H - Appoin |
|----------------------------------------------------|-------------------------------------|---------------------------------|------------------------------------------------------------|----------------------------------------------------------|--------------------------------|
| Uttarakhand                                        |                                     |                                 | Document Details                                           |                                                          |                                |
| Home<br>Data Entry                                 |                                     |                                 | lata entry is compulsory.<br>Iment number is previous regi | stration number for this property.                       |                                |
| ·· ••                                              | Local Language For Data Entry       | English                         | Vo. of Pag                                                 | jes*                                                     | 20                             |
| General Information<br>Parties                     | Nature of the Document*             | 01 - Sale (Immovable)           | Sub Deed                                                   | / Document Title                                         | SALE(RESIDENTIAL PLOT)         |
| Witness<br>Fee Calculation                         | Document Execution Type *           | Document Executed In India      | ↓ Name of T                                                | he Document Writer                                       | MAYURI S A - Citizen           |
|                                                    | Date of Execution*                  | 29-09-2022                      | Link Docu                                                  | iment Year                                               |                                |
|                                                    | Link document Registered At         | select                          | Link Docu                                                  | iment Number                                             |                                |
|                                                    | District * Office Name*             | Dehradun<br>SRO Deharadun 1     | v<br>v                                                     |                                                          |                                |
|                                                    |                                     |                                 |                                                            |                                                          |                                |
|                                                    |                                     |                                 | we & Next Can                                              | icel                                                     |                                |
|                                                    | NIC                                 |                                 | and developed by National In<br>by Departments Of Stamps A | formatics Centre<br>nd Registration, Govt Of Uttarakhand | Ĉ                              |
|                                                    |                                     |                                 |                                                            |                                                          |                                |

#### (B) Property Details

- Select District, then select Area Type, select Tehsil/ Sub Tehsil, select local governing body, select city area/ Zone, select Revenue Village and select Level 1 List.
- Select Property Usage Category according to rates given in View Rate Button.
- Enter Area of constructed property.
- In property attributes, Select property attribute then enter its details accordingly and click on add button to add property attribute.
- Click on Save button to save the **Property Details**.
- Click on Property Valuation button to view valuation of the property.
- If user wants to edit the entry then click on edit button to update the record and click on save.
- If user wants to delete the entry click on Delete button to delete the record.

| NGDRS                                                                        | =                                   |                        |                       |                   |                        | Skip to Main Content    | English 🗸      | A+ A A-            | 🔒 mayuri 🕰          |
|------------------------------------------------------------------------------|-------------------------------------|------------------------|-----------------------|-------------------|------------------------|-------------------------|----------------|--------------------|---------------------|
| Departments Of Stamps                                                        |                                     |                        |                       | Saved Succe       | eefully                |                         |                |                    |                     |
| And Registration, Govt Of                                                    | A - General Information B - Propert | y Details C - Parties  | <u> </u>              | E - Fee Calcul    |                        | d Document 🔿 G - I      | Pre Registrati | on Summary         |                     |
| 🐔 Home                                                                       | H - Data Submission                 | nt                     |                       |                   |                        |                         |                |                    |                     |
| Data Entry                                                                   | Pre Reg. No. :- 2022                | 000000125              |                       |                   |                        |                         |                | Aiready have an va | aluation Add here 👻 |
| Data Entry                                                                   | 2022                                | 000000125              |                       |                   |                        |                         |                |                    |                     |
| A General Information                                                        |                                     |                        |                       | Property D        | etails                 |                         |                |                    | <li>Help</li>       |
| <ul> <li>B Property Details</li> <li>C Parties</li> <li>D Witness</li> </ul> | District * Area                     |                        | Tehsil *              |                   | labitation Name / Vill | age *                   |                |                    |                     |
| E Fee Calculation                                                            | Dehradun V Rura                     | I ~                    | Dehradun              | ~                 | आमवाला तरला            | <b>•</b>                |                |                    |                     |
|                                                                              |                                     |                        |                       |                   |                        |                         |                | QView Ra           | ite                 |
|                                                                              |                                     |                        |                       |                   |                        |                         |                |                    |                     |
|                                                                              | Q Search                            |                        |                       |                   | Property L             | Isage                   |                |                    |                     |
|                                                                              | Other commercial establishments     |                        |                       |                   |                        | _                       |                |                    |                     |
|                                                                              | Residential Plot                    | •                      |                       |                   |                        |                         |                |                    |                     |
|                                                                              | Agricultural Land                   |                        |                       |                   |                        | _                       |                |                    |                     |
|                                                                              | Office     Required field           |                        |                       |                   |                        | •                       |                |                    |                     |
|                                                                              | Required hero                       |                        |                       |                   |                        |                         |                |                    |                     |
|                                                                              | Agricultural Land ————              |                        |                       |                   |                        |                         |                |                    |                     |
|                                                                              | Land Area                           | 15                     |                       | Hectares          | ~                      |                         |                |                    |                     |
|                                                                              |                                     |                        |                       |                   |                        |                         |                |                    |                     |
|                                                                              | Property Details                    |                        |                       |                   |                        |                         |                |                    |                     |
|                                                                              | Lattitude No.:-*                    | 10.153.26.36           |                       |                   |                        |                         |                |                    |                     |
|                                                                              | Longitude No.:-*                    | 12.215.252.33          |                       |                   |                        |                         |                |                    |                     |
|                                                                              | Property Details:-*                 | ABC Road Del           | hradun                |                   |                        |                         |                |                    |                     |
|                                                                              |                                     |                        |                       |                   |                        |                         |                |                    |                     |
|                                                                              | Property Attributes Land Record d   | ata fetching attribute | s                     |                   |                        |                         |                |                    |                     |
|                                                                              | Khasara No. 🗸 Attribu               | ute Value              |                       | Add               |                        |                         |                |                    |                     |
|                                                                              | Selected Attribute                  |                        | Attribute Val         |                   | Hissa 1                | His                     | ca 2           |                    | ction               |
|                                                                              | Khasara No.                         |                        | 21                    | ue                | HISSA                  | nis                     | 54 2           |                    | emove               |
|                                                                              |                                     |                        |                       |                   |                        |                         |                |                    |                     |
|                                                                              | Property Boundaries                 |                        |                       |                   |                        |                         |                |                    |                     |
|                                                                              |                                     |                        |                       |                   |                        |                         |                |                    |                     |
|                                                                              | Boundary North<br>Boundary South    | ABC                    |                       |                   |                        |                         |                |                    |                     |
|                                                                              | Boundary East                       | DFF                    |                       |                   |                        |                         |                |                    |                     |
|                                                                              | Boundary West                       | GFD                    |                       |                   |                        |                         |                |                    |                     |
|                                                                              |                                     |                        | ,                     |                   |                        |                         |                |                    |                     |
|                                                                              |                                     |                        |                       | Save              |                        |                         |                |                    |                     |
|                                                                              |                                     |                        |                       |                   |                        |                         |                |                    |                     |
|                                                                              | Property Details                    |                        |                       |                   |                        |                         |                |                    |                     |
|                                                                              | Show 10 v entries                   |                        |                       | s                 | earch:                 |                         |                |                    |                     |
|                                                                              | Property Details                    | City / Village         | Locatio               | n It              | Usage Catego           | ry It                   |                | Action             | lt.                 |
|                                                                              |                                     |                        |                       | No data available | e in table             |                         |                |                    |                     |
|                                                                              | Showing 0 to 0 of 0 entries         |                        |                       |                   |                        |                         |                |                    | Previous Next       |
|                                                                              |                                     |                        |                       |                   |                        |                         |                |                    |                     |
|                                                                              | NIC Mondes                          | 0                      |                       |                   | ational Informatics Ce |                         |                |                    | Dizital India       |
|                                                                              | Network speed: 6.49 Mbps            | Contents provid        | ieu and maintained by | Departments Of S  | olamps and Registrati  | on, Govt Of Uttarakhand |                |                    | Тор                 |
|                                                                              |                                     |                        |                       |                   |                        |                         |                |                    |                     |

#### (C) Party

#### 1. Party 1

- Select Party Type and party category.
- Select Property by clicking on radio button given.
- Select Is Executor? Yes Or No, Salutation, Enter Party Full Name, Father Full Name, as they are Mandatory fields.
- Enter Date of birth, Select Identification Type ID and its description.
- Enter UID, Select PAN/ Form 60 61 and enter details accordingly, select Gender, Enter Mobile no.
- Select State, District, Taluka and Village respectively and Enter Address.
- Click on Save to save Seller party.
- Click on cancel to canceling data entry.
- After saving the party, you can edit the party by clicking on Edit button.
- If user wants to delete the entry click on Delete button to delete the record.

| NGDRS                                              |                                 |                           |                 |                 |                                                          | Skip to Main Content English                                  | ✓ A+ A A-             | 🔏 mayuri 📽      |
|----------------------------------------------------|---------------------------------|---------------------------|-----------------|-----------------|----------------------------------------------------------|---------------------------------------------------------------|-----------------------|-----------------|
| Departments Of Stamps<br>And Registration, Govt Of | A - General Information B - Pro | perty Details 🔷 C - Parti | es D - Witnes:  | 5 🔿 E - Fee Ca  | iculation 🔿 F - Upload                                   | Document 💙 G - Pre Registra                                   | tion Summary          |                 |
| under and Uttarakhand                              | H - Data Submission             |                           |                 |                 |                                                          |                                                               |                       |                 |
| 👫 Home                                             |                                 |                           |                 | Des             | -                                                        |                                                               |                       |                 |
| Data Entry                                         |                                 |                           |                 | Par             |                                                          |                                                               |                       | <li>Help</li>   |
| User Management                                    | Pre Reg. No. :- 2022000000      | 00125                     |                 |                 | Note:1: English data entry<br>Note:2: Data entry of both | r is compulsory.<br>I parties is compulsory and set one       | party as Presenter co | ompulsory.      |
| Ualuation                                          |                                 |                           |                 |                 |                                                          |                                                               |                       |                 |
| A General Information                              | Select Party Type               | ıyer                      | ~               | Select Party Ca | tegory:                                                  | Individual                                                    |                       | ~               |
| B Property Details                                 | List of Properties              |                           |                 |                 |                                                          |                                                               |                       |                 |
| D Witness<br>E Fee Calculation                     | Show 5 v entries                |                           |                 |                 | Search:                                                  |                                                               |                       |                 |
|                                                    | Sr. No. 👔 Loca                  | ation                     | Usage Category  | / It            |                                                          | Property Details                                              | It                    | Action          |
|                                                    | v=                              | वाला तरला                 | Agricultural La |                 | l                                                        | Lattitude No. : 10.153.26.36<br>.ongitude No. : 12.215.252.33 |                       | ۲               |
|                                                    |                                 |                           |                 |                 | Prop                                                     | erty Details : ABC Road Dehradun                              |                       |                 |
|                                                    | Showing 1 to 1 of 1 entries     |                           |                 |                 |                                                          |                                                               |                       | Previous 1 Next |
|                                                    | Do you want to repeat Power     | Yes 🖲 No                  |                 |                 |                                                          |                                                               |                       |                 |
|                                                    | of Attorney                     |                           |                 |                 |                                                          |                                                               |                       |                 |
|                                                    | Is Executer? :- *               | Yes                       |                 | *               |                                                          |                                                               |                       |                 |
|                                                    | Salutation :- *                 | Mr.                       |                 | ~               |                                                          |                                                               |                       |                 |
|                                                    | Party Full Name :- *            | MAYURI ARG                | GUNDE           |                 |                                                          |                                                               |                       |                 |
|                                                    | Father Full Name :-*            | SHIVAJI ARG               | BUNDE           |                 |                                                          |                                                               |                       |                 |
|                                                    | Spouse Full Name :-             | GAJANAN G                 | DHE             |                 |                                                          |                                                               |                       |                 |
|                                                    | Date of Birth :- *              | 05-08-96                  |                 |                 |                                                          |                                                               |                       |                 |
|                                                    | Age :- *                        | 26                        |                 |                 |                                                          |                                                               |                       |                 |
|                                                    | Identification Type ID :-       | Adhaar ID                 |                 | ~               |                                                          |                                                               |                       |                 |
|                                                    | Identification Description :-   | 78956232154               | 42              |                 |                                                          |                                                               |                       |                 |
|                                                    | PAN/Form 60/61 :-               | PAN                       |                 | ~               |                                                          |                                                               |                       |                 |
|                                                    |                                 | BNHVG4555                 | A               |                 |                                                          |                                                               |                       |                 |
|                                                    | Gender :- *                     | Female                    |                 | ~               |                                                          |                                                               |                       |                 |
|                                                    | Occupation :-                   | Private Emp               | loyee           | ~               |                                                          |                                                               |                       |                 |
|                                                    | Mobile No. :-*                  | 9563213123                |                 |                 |                                                          |                                                               |                       |                 |
|                                                    | E-Mail :-                       |                           |                 |                 |                                                          |                                                               |                       |                 |
|                                                    | Pincode :-                      |                           |                 |                 |                                                          |                                                               |                       |                 |
|                                                    | District Name :-                | Dehradun                  |                 | ~               |                                                          |                                                               |                       |                 |
|                                                    | Taluka Name :-                  | Chakrata                  |                 | ~               |                                                          |                                                               |                       |                 |
|                                                    | Village Name :-                 | अमराड़ झवरा               | ड               | ~               |                                                          |                                                               |                       |                 |
|                                                    | Address :- *                    | ABC ROAD I                | DEHRADUN        |                 |                                                          |                                                               |                       |                 |
|                                                    |                                 |                           |                 |                 |                                                          |                                                               |                       |                 |
|                                                    |                                 |                           |                 |                 |                                                          |                                                               |                       |                 |
|                                                    | Save Cancel                     |                           |                 |                 |                                                          |                                                               |                       |                 |
|                                                    |                                 |                           |                 |                 |                                                          |                                                               |                       |                 |

#### 2. Party 2

- Select Party Type and party category.
- Select Property by clicking on radio button given.
- Select Is Executor? Yes Or No, Select Salutation, Enter Party Full Name, Father Full Name, enter Date of birth, Select Identification Type ID and its description.
- Enter UID, Select PAN/ Form 60 61 and enter details accordingly, select Gender, Enter Mobile no.
- Select State, District, Taluka and Village respectively and Enter Address.
- Click on Save to save Buyer party.
- Click on cancel to canceling data entry.
- After saving the party, you can edit the party by clicking on Edit button.
- If user wants to delete the entry click on Delete button to delete the record.

| NGDRS                                                    |              |                 |              |              |             |                |                  |          | Skip to N                                               |                                    | English 🗸      | A+ A            | A- 🔒         |                       |
|----------------------------------------------------------|--------------|-----------------|--------------|--------------|-------------|----------------|------------------|----------|---------------------------------------------------------|------------------------------------|----------------|-----------------|--------------|-----------------------|
| Departments Of Stamps                                    |              |                 |              |              |             |                | Record Saved     | Successf | fully                                                   |                                    |                |                 |              |                       |
| And Registration, Govt O                                 |              | I Information   | B - Prop     | erty Details | C - Parti   | es 💙 D - Witne |                  |          | F - Upload Docume                                       | ent 🔿 G - F                        | re Registratio | on Summary      |              |                       |
|                                                          | H - Data Su  | ubmission       | I - Appointr | nent         |             |                |                  |          |                                                         |                                    |                |                 |              |                       |
| Home                                                     |              |                 |              |              |             |                |                  |          |                                                         |                                    |                |                 |              |                       |
| Data Entry                                               |              |                 |              |              |             |                | Par              | ty       |                                                         |                                    |                |                 |              | <ol> <li>H</li> </ol> |
| User Management                                          | Pre Reg. No  | 0. :-           | 2022000000   | 125          |             |                |                  |          | glish data entry is comp<br>ta entry of both parties is |                                    | and set one pa | arty as Present | er compulson | у.                    |
| Valuation                                                | Select Party | Туре            | Sell         | ier          |             | ~              | Select Party Cat | egory:   |                                                         | Individual                         |                |                 | ~            |                       |
| A General Information<br>B Property Details<br>C Parties | List of Pro  | perties         |              |              |             |                |                  |          |                                                         |                                    |                |                 |              |                       |
| D Witness<br>E Fee Calculation                           | Show 5       | ∽ ent           | tries        |              |             |                |                  | Search:  |                                                         |                                    |                |                 |              |                       |
|                                                          | Sr. N        | io. 🏦           | Loca         | tion         | It          | Usage Catego   | ory It           |          | Prope                                                   | rty Details                        |                | li li           | Act          | tion                  |
|                                                          |              | 1               |              | ाला तरला     |             | Agricultural   |                  |          | Lattitude                                               | No. : 10.153.26<br>No. : 12.215.28 | 52.33          |                 |              | ۲                     |
|                                                          | Showing 1 to | 1 of 1 entries  |              |              |             |                |                  |          |                                                         |                                    |                |                 | Previous     | 1                     |
|                                                          | Do you want  | to repeat Pow   | ver O        | Yes 🖲 No     |             |                |                  |          |                                                         |                                    |                |                 |              |                       |
|                                                          | of Attorney  |                 |              |              |             |                |                  |          |                                                         |                                    |                |                 |              |                       |
|                                                          | Is Execute   | er? :- *        |              |              | Yes         |                | ~                |          |                                                         |                                    |                |                 |              |                       |
|                                                          | Salutation   | :-*             |              |              | Mr.         |                | ~                |          |                                                         |                                    |                |                 |              |                       |
|                                                          | Party Full   | Name :-*        |              |              | MADHURI RA  | AHANE          |                  |          |                                                         |                                    |                |                 |              |                       |
|                                                          | Father Ful   | I Name :- *     |              |              | RAMNATH R   | AHANE          |                  |          |                                                         |                                    |                |                 |              |                       |
|                                                          | Spouse Fu    | ull Name :-     |              |              | SANDIP AHE  | R              |                  |          |                                                         |                                    |                |                 |              |                       |
|                                                          | Date of Bir  | rth :-*         |              |              | 09-08-89    |                |                  |          |                                                         |                                    |                |                 |              |                       |
|                                                          | Age :- *     |                 |              |              | 33          |                |                  |          |                                                         |                                    |                |                 |              |                       |
|                                                          | Identificati | ion Type ID :-  |              |              | Adhaar ID   |                | *                |          |                                                         |                                    |                |                 |              |                       |
|                                                          | Identificati | ion Description | n :-         |              | 45612301252 | !1             |                  |          |                                                         |                                    |                |                 |              |                       |
|                                                          | PAN/Form     | 60/61 :-        |              |              | PAN         |                | ~                |          |                                                         |                                    |                |                 |              |                       |
|                                                          |              |                 |              |              | GHNBV2512   | 8              |                  |          |                                                         |                                    |                |                 |              |                       |
|                                                          | Gender :- '  | •               |              |              | Female      |                | ~                |          |                                                         |                                    |                |                 |              |                       |
|                                                          | Occupatio    | in :-           |              |              | Advocate    |                | ~                |          |                                                         |                                    |                |                 |              |                       |
|                                                          | Mobile No.   | . :-*           |              |              | 9864561332  |                |                  |          |                                                         |                                    |                |                 |              |                       |
|                                                          | E-Mail :-    |                 |              |              |             |                |                  |          |                                                         |                                    |                |                 |              |                       |
|                                                          | Pincode :-   |                 |              |              |             |                |                  |          |                                                         |                                    |                |                 |              |                       |
|                                                          | District Na  | ame :-          |              |              | Dehradun    |                | ~                |          |                                                         |                                    |                |                 |              |                       |
|                                                          | Taluka Nar   | me :-           |              |              | Rishikesh   |                | *                |          |                                                         |                                    |                |                 |              |                       |
|                                                          | Village Na   | me :-           |              |              | Chandreshw  | ar Marg        | ~                |          |                                                         |                                    |                |                 |              |                       |
|                                                          | Address :-   | •               |              |              | ABC ROAD    |                |                  |          |                                                         |                                    |                |                 |              |                       |
|                                                          |              |                 |              |              |             |                |                  |          |                                                         |                                    |                |                 |              |                       |
|                                                          | Save         | Cancel          |              |              |             |                |                  |          |                                                         |                                    |                |                 |              |                       |
|                                                          | Details of   | Parties         |              |              |             |                |                  |          |                                                         |                                    |                |                 |              |                       |
|                                                          | Show 10      | ∼ ent           | tries        |              |             |                |                  | Search:  |                                                         |                                    |                |                 |              |                       |
|                                                          | Sr. No.      | Party Na        |              | Power Of A   | Attorney    | Party Type     | Party Category   |          |                                                         | Action                             |                |                 | Upload Fo    | orm 60/61             |
|                                                          | 1            | MAYURI AF       |              |              |             | Buyer          | Individual       |          |                                                         |                                    |                |                 |              |                       |

#### 3. Set Party As Presenter:

• Click on Set as Presenter button to set party as Presenter at the actual time of presenting the document at SRO office.

| Details of   | Parties        |                   |            |                |                                         |                   |
|--------------|----------------|-------------------|------------|----------------|-----------------------------------------|-------------------|
| Show 10      | ✓ entries      |                   |            | Se             | arch:                                   |                   |
| Sr. No.      | Party Name     | Power Of Attorney | Party Type | Party Category | Action                                  | Upload Form 60/61 |
| 1            | MAYURI ARGUNDE |                   | Buyer      | Individual     | Set as Presenter Edit Delete Verify PAN |                   |
| 2            | MADHURI RAHANE |                   | Seller     | Indi           | Set as Presenter Edit Delete Verify PAN |                   |
| Showing 1 to | 2 of 2 entries |                   |            |                |                                         | Previous 1 Next   |

### (D) Witness

- Select Salutation, Enter Witness Full Name, Father/ Husband Full Name.
- Select date of birth, select Gender, Enter Email ID, Mobile No.
- Select Identification Type ID and enter its details.
- Select District, Tehsil, Village.
- Enter Address
- Click on save to Save Witness
- 2 witness entries are compulsory.

#### Witness 1 -

| And Registration, Govt C        | A - General Information B - Property Detail | s C - Parties D - Witness E - Fee Calculation | F - Upload Document G - Pre Registration Summary |
|---------------------------------|---------------------------------------------|-----------------------------------------------|--------------------------------------------------|
| www Uttarakhand                 | H - Data Submission                         |                                               |                                                  |
| Home                            |                                             | Witness                                       | 🕄 Het                                            |
| Data Entry                      | Pre Reg. No. :- 202200000012                | 15                                            | Note:1: English data entry is compulsory.        |
| General Information             |                                             |                                               |                                                  |
| 3 Property Details<br>2 Parties | Salutation :- *                             | Mr. 🗸                                         |                                                  |
| ) Witness<br>E Fee Calculation  | Witness Full Name :- *                      | DIPTI APHALE                                  |                                                  |
|                                 | Father/ Husband Full Name :- *              | NITIN APHALE                                  |                                                  |
|                                 | Alias Name :-                               |                                               |                                                  |
|                                 | Age :- *                                    | 36                                            |                                                  |
|                                 | Gender :- *                                 | Female 🗸                                      |                                                  |
|                                 | Mobile :-*                                  | 9864213132                                    |                                                  |
|                                 | Identification Type ID :- *                 | Adhaar ID 🗸                                   |                                                  |
|                                 | Identification Description :- *             | 785412365211                                  |                                                  |
|                                 | Address :- *                                | ABC CHOWK DEHRADUN                            |                                                  |
|                                 |                                             |                                               |                                                  |
|                                 |                                             |                                               |                                                  |

| NGDRS                                                               |                                                                                                    |                                                                                                    | Skip to Main Content English V A+     | A A- 🔒 mayuri 🕯 |
|---------------------------------------------------------------------|----------------------------------------------------------------------------------------------------|----------------------------------------------------------------------------------------------------|---------------------------------------|-----------------|
| Departments Of Stamps<br>And Registration, Govt (<br>Uttarakhand    | A - General Information B - Property Details                                                                                                    | Record Saved Suc                                                                                                    |                                       | hary            |
| Home                                                                | H - Data Submission                                                                                                    |                                                                                                    |                                       |                 |
| Data Entry                                                          |                                                                                                    | Witness                                                                                                    |                                       | Help            |
| ······                                                              | Pre Reg. No. :- 202200000012                                                                                                    | 5                                                                                                    | Note:1: English data entry is compute | sory.           |
| B Property Details<br>( 2 Parties<br>) Witness<br>E Fee Calculation | Salutation :-*<br>Witness Full Name :-*<br>Father/ Husband Full Name :-*<br>Alias Name :-<br>Age :-*<br>Gender :-*<br>Gender :-*<br>Identification Type ID :-*<br>Identification Description :-*<br>Address :-* | Mr.            SONAM PATIL            SUSHANT PATIL            29            Female            9874654321            PAN            BGHNJ1524A            ABC ROAD 544457 |                                       |                 |
|                                                                     | Na                                                                                                    | Save Cano                                                                                                    | Action                                |                 |

# (F) Stamp Duty

- Select Property.
- Click on calculate and save button to calculate Stamp Duty.
- Click on Save and Next to proceed.

| NGDRS                                              | ≡            |                |                |                                              |                                                                         |              | s            | kip to Main Content English | A+ A A           | - 🔏 mayuri 😋                        |
|----------------------------------------------------|--------------|----------------|----------------|----------------------------------------------|-------------------------------------------------------------------------|--------------|--------------|-----------------------------|------------------|-------------------------------------|
| Departments Of Stamps<br>And Registration, Govt Of | A - General  | Information    | B - Property   | Details C - Partie                           | es 🕥 D - Witness 🕥 E - Fee Calo                                         | culation     | F - Upload I | Document G - Pre Regis      | stration Summary |                                     |
| unnerse seen Uttarakhand                           | H - Data Su  |                | I - Appointmen |                                              |                                                                         |              |              |                             |                  |                                     |
| 🕋 Home                                             |              |                |                |                                              |                                                                         |              |              |                             |                  |                                     |
| Data Entry                                         | L            |                |                |                                              | Stamp Duty/Registration C                                               | Charges/Ot   | her Charge   | S                           | <li>Help</li>    | <li>Exemption Help</li>             |
|                                                    | Pre Reg. No. | 5              | 20220000       | 0000125                                      |                                                                         |              |              |                             |                  |                                     |
| A General Information                              | Stamp Dut    | ty Calculatio  | on             |                                              |                                                                         |              |              |                             |                  |                                     |
| B Property Details C Parties D Witness             | Fee Rule     | ,              |                |                                              |                                                                         |              |              |                             |                  |                                     |
| E Fee Calculation                                  | Action       |                | Property ID    | ed Immovable                                 | Bronorty Dataila                                                        |              |              | Vusage Category             |                  | Location <sup>^</sup>               |
|                                                    | Action       |                | 140            |                                              | Property Details<br>Lattitude No. : 10.153.26.36                        |              |              | Agricultural Land           |                  | मवाला तरला                          |
|                                                    |              |                |                |                                              | Longitude No. : 12.215.252.33<br>Property Details : ABC Road Dehradu    | un           |              |                             |                  |                                     |
|                                                    |              |                |                |                                              |                                                                         |              |              |                             |                  |                                     |
|                                                    |              |                |                |                                              |                                                                         |              |              |                             |                  | -                                   |
|                                                    | Stamp Dut    | ty Calculatio  | on             |                                              |                                                                         |              |              |                             |                  |                                     |
|                                                    |              |                | Market Va      | lue/SR Value                                 | 675000000                                                               |              |              |                             |                  |                                     |
|                                                    |              |                | Gender         |                                              | 0                                                                       |              |              |                             |                  |                                     |
|                                                    |              |                | Consider       | ation Amount                                 | 675000000                                                               |              |              |                             |                  |                                     |
|                                                    |              |                |                |                                              | Calculate &                                                             | Save         |              |                             |                  |                                     |
|                                                    | Sr.No.       | Particulars    |                | Payment Mode                                 |                                                                         | Bilin        | Max          | Calculation                 | Total            | Final Amount                        |
|                                                    | 1            | Registration I | Fee            | GRAS, Stamp Paper, De                        | emand Draft(DD)/Cheque,E-                                               | Min.<br>-NA- | -NA-         | 25000                       | 25000            | Final Amount<br>25,000              |
|                                                    |              |                |                | Registration,E-Stamp,<br>GRAS,Stamp Paper,De | CASH,Bank Challan<br>emand Draft(DD)/Cheque,E-                          |              |              |                             |                  |                                     |
|                                                    | 2            | Stamp Duty     |                | Registration,E-Stamp,                        |                                                                         | -NA-         | -NA-         | 675000000*5/100             | 33750000         | 3,37,50,000<br><b>3,37,75,000/-</b> |
|                                                    | <u> </u>     |                |                |                                              | IOLAI                                                                   |              |              |                             |                  | 3,57,75,000                         |
|                                                    | Details      |                |                |                                              |                                                                         |              |              |                             |                  |                                     |
|                                                    |              |                |                |                                              |                                                                         |              |              |                             |                  | *                                   |
|                                                    | Property Id  |                |                |                                              |                                                                         |              |              |                             |                  |                                     |
|                                                    | Fee Rule:F   | Pasting Fee    | Pasting Fee    |                                              |                                                                         |              |              |                             |                  | 100                                 |
|                                                    |              | 2              | Processing     |                                              |                                                                         |              |              |                             |                  | 400                                 |
|                                                    |              |                |                |                                              | Total                                                                   |              |              |                             |                  | 500                                 |
|                                                    |              |                |                |                                              |                                                                         |              |              |                             |                  |                                     |
|                                                    |              |                |                |                                              |                                                                         |              |              |                             |                  | -                                   |
|                                                    | Online Pay   |                |                |                                              | 0                                                                       |              |              | Total Amount                |                  |                                     |
|                                                    | Online Pay   |                | 0              |                                              | Counter Pay                                                             | 500          |              | Total Amount                | 500              |                                     |
|                                                    | Fee Exemp    | otion          |                |                                              |                                                                         |              |              |                             |                  |                                     |
|                                                    | Have Exen    | nption?        | ⊖ Yes          | No                                           |                                                                         |              |              |                             |                  |                                     |
|                                                    |              |                |                |                                              |                                                                         |              |              |                             |                  |                                     |
|                                                    | Online Pay   | ,              | 0              |                                              | Fee Exemption                                                           | 0            |              | Online Pay Total Am         | ount 0           |                                     |
|                                                    |              |                |                |                                              |                                                                         |              |              |                             |                  |                                     |
|                                                    |              |                |                |                                              | Save & Next                                                             | Cancel       |              |                             |                  |                                     |
|                                                    | L            |                |                |                                              |                                                                         |              |              |                             |                  |                                     |
|                                                    |              | ics            |                | Contonto recei                               | Site designed and developed by<br>ided and maintained by Departments Of |              |              |                             |                  | Digital India                       |
|                                                    | Network spe  |                | ns             | Contents prov                                | wea and maintained by Departments Of                                    | i Stamps And | кеувааший,   |                             |                  | Тор                                 |
|                                                    | летоткаре    |                | P-5            |                                              |                                                                         |              |              |                             |                  |                                     |
|                                                    |              |                |                |                                              |                                                                         |              |              |                             |                  |                                     |

#### (G) Pre Registration summary

• Click on Download PDF to download Summary Report.

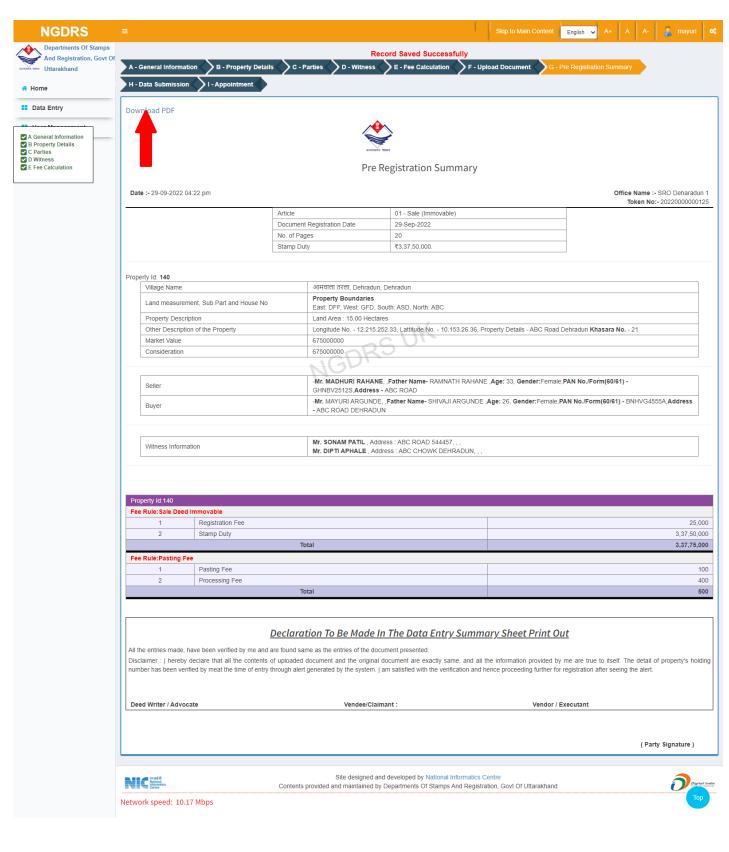

### (H) Upload Documents

- Select file by clicking on Choose File button.
- Click on Upload / Update button after selection of the file.

| NGDRS                                                                 |                                                                                   |                                     | Skip to Ma                                                                                                   | in Content English 🗸 A | A+ A A- 🔒 mayuri |
|-----------------------------------------------------------------------|-----------------------------------------------------------------------------------|-------------------------------------|----------------------------------------------------------------------------------------------------|------------------------|------------------|
| Departments Of Stamps<br>And Registration, Govt Of                    |                                                                                   |                                     | File Uploaded Successfully                                                                                   |                        |                  |
| Uttarakhand                                                           |                                                                                   | rty Details 🔷 C - Parties 🔷 D - Wit | ness 🔷 E - Fee Calculation 🔷 F - Upload Documen                                                              | G - Pre Registration   | Summary          |
| Home                                                                  | H - Data Submission 🔷 I - Appointm                                                | ent                                 |                                                                                                    |                        |                  |
| Data Entry                                                            |                                                                                   |                                     | Upload Document                                                                                              |                        | Help             |
|                                                                       | Pre Reg. No.:- 20220                                                              | 000000125                           |                                                                                                    |                        |                  |
| A General Information<br>B Property Details<br>C Parties<br>D Witness |                                                                                   |                                     | Common Upload Document                                                                                       |                        |                  |
| Fee Calculation                                                       | Note:1: Red Star(*) Indicates Mandatory<br>Note:2: Only Alphabets,Number,Dash(-), |                                     |                                                                                                    |                        |                  |
|                                                                       |                                                                                   | l/ Document Title                   | Select                                                                                                    | Download               | Action           |
|                                                                       | UID proof of first                                                                | party (File Size:0.5MB) *           | Choose File No file chosen                                                                                   | Downloa                | Upload/Update    |
|                                                                       | UID proof of secon                                                                | d party (File Size:0.5MB) *         | Choose File No file chosen                                                                                   | Download               | Upload/Update    |
|                                                                       | UID proof of Wit                                                                  | ness. (File Size:0.5MB) *           | Choose File No file chosen                                                                                   | Download               | Upload/Update    |
|                                                                       |                                                                                   |                                     |                                                                                                    | •                      |                  |
|                                                                       |                                                                                   |                                     |                                                                                                    |                        |                  |
|                                                                       |                                                                                   |                                     | gned and developed by National Informatics Centre<br>ined by Departments Of Stamps And Registration, Govt Of | Jttarakhand            | Dem              |
|                                                                       |                                                                                   | •                                   |                                                                                                    |                        | <u></u>          |

• Click on Download link to download the uploaded document.

## (I) Data Submission

• Click on Submit button to submit the document.

| NGDRS                                                             |                                                                  |                   |                                                         |                    | Skip to Main Co   | ontent English 🗸 A+ A        | A- 🔒 mayuri 🔩 |
|-------------------------------------------------------------------|------------------------------------------------------------------|-------------------|---------------------------------------------------------|--------------------|-------------------|------------------------------|---------------|
| Departments Of Stamps<br>And Registration, Govt Of<br>Uttarakhand | A - General Information B - Pr<br>H - Data Submission I - Appoin |                   | D - Witness E - F                                       | ee Calculation 💙 F | - Upload Document | G - Pre Registration Summary |               |
| # Home                                                            |                                                                  |                   | Final                                                   | Submission         |                   |                              | Help          |
| Data Entry                                                        | Pre Reg. No.:-                                                   | 2022000000125     |                                                         |                    |                   |                              |               |
| A General Information     B Property Details     C Parties        |                                                                  | Submit Data       |                                                         |                    |                   |                              |               |
| D Witness<br>E Fee Calculation                                    |                                                                  |                   |                                                         |                    |                   |                              |               |
|                                                                   |                                                                  |                   |                                                         |                    |                   |                              |               |
|                                                                   |                                                                  |                   |                                                         |                    |                   |                              |               |
|                                                                   |                                                                  |                   |                                                         |                    |                   |                              |               |
|                                                                   |                                                                  |                   |                                                         |                    |                   |                              |               |
|                                                                   |                                                                  |                   |                                                         |                    |                   |                              |               |
|                                                                   | NIC react d<br>Internatice<br>Centre                             | Contents provided | Site designed and develop<br>and maintained by Departme |                    |                   | akhand                       | Digital India |
|                                                                   | Please wait!!!                                                   |                   |                                                         |                    |                   |                              |               |
|                                                                   |                                                                  |                   |                                                         |                    |                   |                              |               |

# (J) Appointment

- Select Date.
- Select shift and select Time.
- Click on Save button to Save Appointment Details

| NGDRS                                                    |                              |                                        |                         |                                 |                     | English 🗸 A+        | A A-  | a mayu | ri <b>o</b> ; |  |
|----------------------------------------------------------|------------------------------|----------------------------------------|-------------------------|---------------------------------|---------------------|---------------------|-------|--------|---------------|--|
| Departments Of Stamps<br>And Registration, Govt Of       |                              |                                        | Applicatio              | n Submitted Successfully        |                     |                     |       |        |               |  |
| Uttarakhand                                              | A - General Information      | B - Property Details C -               | Parties 🔷 D - Witness 🥎 | E - Fee Calculation 🔷 F - Uplos | ad Document 🔷 G - I | Pre Registration Su | mmary |        |               |  |
| 🖶 Home                                                   | H - Data Submission          | I - Appointment                        |                         |                                 |                     |                     |       |        |               |  |
| Data Entry                                               |                              | Appointment Details :- SRO Deharadun 1 |                         |                                 |                     |                     |       |        |               |  |
| III User Mensenant                                       | Note: Red marked slots are r | iot available.                         |                         |                                 |                     |                     |       |        |               |  |
| A General Information<br>B Property Details<br>C Parties | Pre Reg. No.:-               | 2022000000125                          |                         |                                 |                     |                     |       |        |               |  |
| D Witness E Fee Calculation                              |                              |                                        |                         |                                 |                     |                     |       |        |               |  |
|                                                          |                              | Date*                                  |                         | 9-2022                          |                     | _                   |       |        |               |  |
|                                                          |                              | Select Sh                              | lift* Mor               | ning Shift                      |                     |                     |       |        |               |  |
|                                                          | Note 1 : Lunch time from 5:3 | i0 To 5:30                             |                         |                                 |                     |                     |       |        |               |  |
|                                                          | 9:30-10:30                   | 10:30-11:30                            | 11:30-12:30             | 12:30-13:30                     | 13:30-14:30         | )                   |       |        |               |  |
|                                                          |                              | 00                                     | 00                      | 00                              | 00                  |                     |       |        |               |  |
| -                                                        |                              |                                        |                         |                                 |                     |                     |       |        |               |  |
|                                                          |                              |                                        |                         | Save Cancel                     |                     |                     |       |        |               |  |
|                                                          |                              |                                        |                         |                                 |                     |                     |       |        |               |  |

| Departments Of Stamps<br>And Registration, Govt (<br>Uttarakhand | The second second second second second second second second second second second second second second second se | rester area                 | Departn                        | I Generic Document F<br>nent of Land Resources<br>t of India - Ministry of Rural Devel          | The Statement                          | ion Sy                  | rstem               | INDIAN                                  | HUNDIA<br>ION JUDICI<br>ION JUDICI |  |  |  |
|------------------------------------------------------------------|----------------------------------------------------------------------------------------------------|-----------------------------|--------------------------------|-------------------------------------------------------------------------------------------------|----------------------------------------|-------------------------|---------------------|-----------------------------------------|------------------------------------|--|--|--|
| Data Entry                                                       |                                                                                                    | Slot allocated Successfully |                                |                                                                                                 |                                        |                         |                     |                                         |                                    |  |  |  |
| User Management                                                  | Document Entry New Document E                                                                                   |                             |                                |                                                                                                 |                                        |                         |                     |                                         |                                    |  |  |  |
| Valuation                                                        | 3how 10                                                                                                    | ✓ entries                   | 5                              | Search:                                                                                         |                                        |                         |                     |                                         |                                    |  |  |  |
|                                                                  | Select 🏭                                                                                                    | Pre Reg. No.                | Nature of the<br>Document      | Sub Deed/ Document Title                                                                        | Location                               | Status                  | Pre Reg.<br>Summary | Appointment                             | Remark                             |  |  |  |
|                                                                  | Select                                                                                                    | 20220000000125              | 01 - Sale (Immovable)          | SALE(RESIDENTIAL PLOT)                                                                          | Dehradun , Dehradun<br>, आमवाला तरला   | Submitted               | PDF                 | 30-09-2022                              |                                    |  |  |  |
|                                                                  | Select                                                                                                    | 20220000000124              | 03 - Gift Immovable            | Gift(Immovable)(General-(Residential Plot))                                                     | Dehradun , Dehradun<br>, आमवाला करनपुर | Registration<br>Process | PDF                 | 23-09-2022                              |                                    |  |  |  |
|                                                                  | Select                                                                                                    | 20220000000113              | 01 - Sale (Immovable)          | SALE(RESIDENTIAL PLOT)                                                                          | Dehradun , Dehradun , Banjarowala      | Registration<br>Process | PDF                 | 01-09-2022                              |                                    |  |  |  |
|                                                                  | Select                                                                                                    | 20220000000111              | 05 - Power of Attorney         | EXECUTED FOR SOLE PURPOSE OF REGISTRATION<br>OF 1 OR MORE DOCUMENTS FOR A SINGLE<br>TRANSACTION |                                        | Data Entry              | PDF                 |                                         |                                    |  |  |  |
|                                                                  | Select                                                                                                    | 20220000000108              | 01 - Sale (Immovable)          | SALE (CANTTAREA)                                                                                | Dehradun , Dehradun , Banjarowala      | Data Entry              | PDF                 |                                         |                                    |  |  |  |
|                                                                  | Select                                                                                                    | 20220000000105              | 26 -<br>Instrument(Correction) | INSTRUMENT/CORRECTION                                                                           | Dehradun , Dehradun<br>, Banjarowala   | Submitted               | PDF                 | 28-09-2022<br>Reschedule<br>Appointment |                                    |  |  |  |
|                                                                  | Showing 1                                                                                                    | to 6 of 6 entries           |                                |                                                                                                 |                                        |                         |                     | Previous                                | 1 Ne                               |  |  |  |

# Thank You